# **Migrating Your Data to the Geodatabase - A**

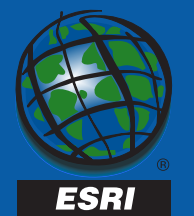

### **Presenter: Lance Shipman Product Specialist/Programmer ArcInfo Geodatabase Team**

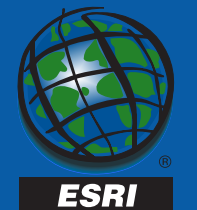

# **What will we cover in this session**

- **Why should you migrate to the geodatabase**
- **Why should you migrate to multi-user geodatabase (ArcSDE)?**
- $\bullet$  **Migrating a single user database to multi user ArcSDE and the geodatabase**
- $\bullet$ **Migration Issues**

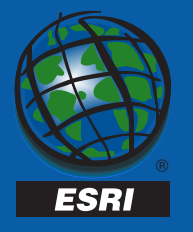

# **What will we cover in this session - 2**

- **Migrating multi user databases to the ArcSDE and the geodatabase**
	- **ArcStorm**
	- **ArcInfo Librarian**

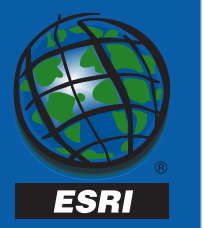

# **Introduction**

- **What's a single user database?**
	- **ArcInfo Coverages**
	- **ESRI Shapefiles**
	- **Personal Geodatabase (Access)**
- **What's a multi user database?**
	- **Geodatabase (ArcSDE)**
	- **Librarian**
	- **ArcStorm**
- **Single user vs. Multi-user**

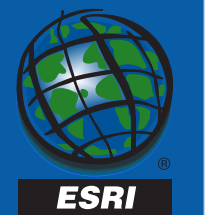

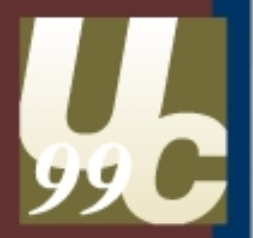

Sharing Geographic Knowledge

# **New Terminology New Terminology**

**ESRI** Nineteenth Annual User Conference

# **The geodatabase**

- **A new geographic data model**
- **Stored in an RDBMS**
- **Features with behavior**
- **Topological relationships**

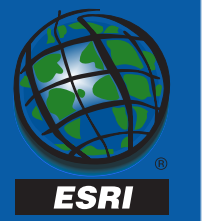

# **What is an object class?**

- **Stores objects and their properties**
- **Spatial (parcels) and non-spatial (parcel owners)**
- **All objects in a class have the same:**
	- – **Properties - stored in the table as attributes**
	- –**Behavior - implemented as a COM class**

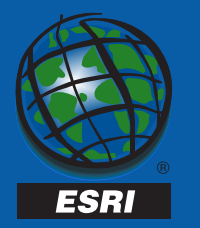

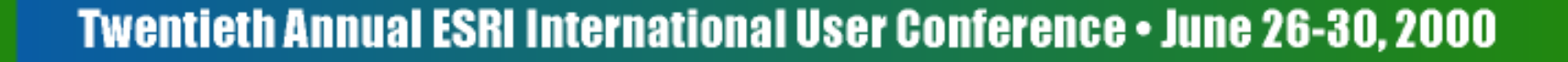

# **Object classes**

• **Non-spatial objects are stored in tables**

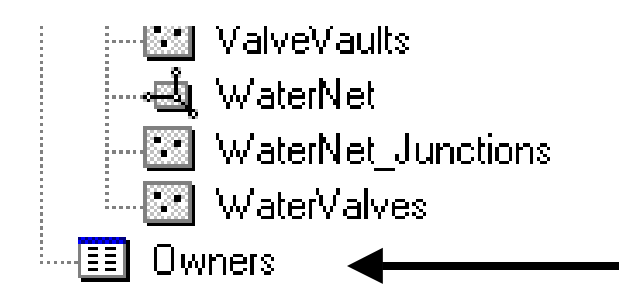

• **Spatial objects are stored in featureclasses**

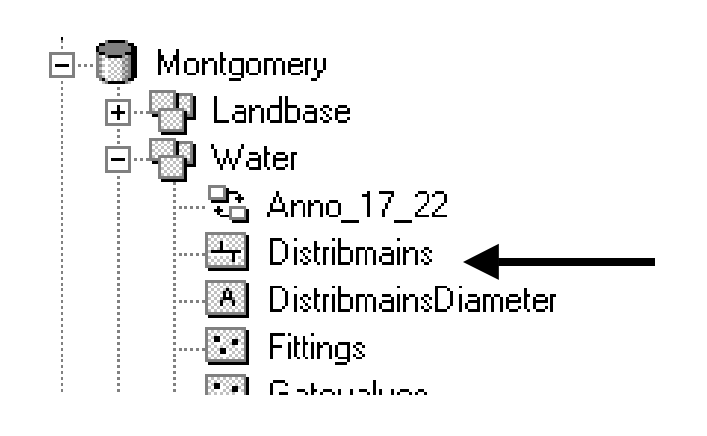

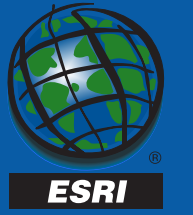

# **What is a Featureclass?**

- **Object class which stores spatial objects (features)**
- **Stores spatial objects with the same:**
	- – **Properties - stored in the table as attributes**
	- –**Behavior - implemented as a COM class**

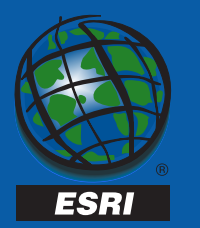

# **What is a Featuredataset?**

- **Container for featureclasses with the same spatial reference.**
- **Analogous to a coverage**
	- **Less restrictive.**
- **Can also containrelationship classes and geometric networks.**

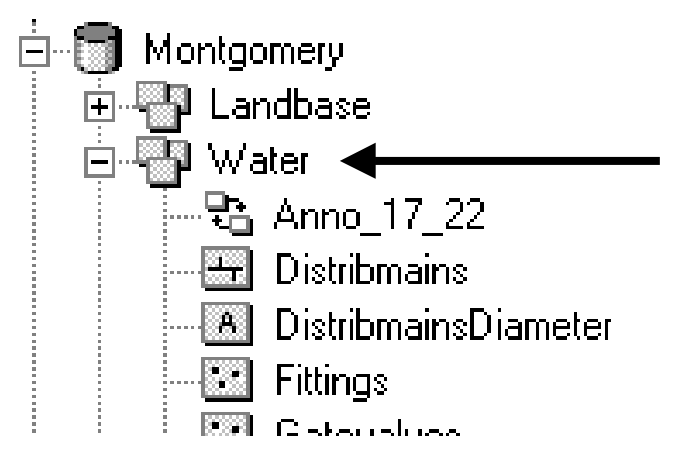

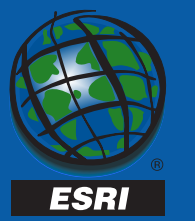

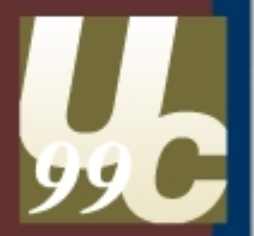

#### Sharing Geographic Knowledge

### **Migrate? Migrate?**

**ESRI** Nineteenth Annual User Conference

### **Do I have to migrate?**

- • **No**
	- **Shape files and coverages can be viewed and edited.**
	- – **Read-only access to ArcStorm, Arc Librarian and SDE 3.x.**
- **Yes**
	- – **If you want to take full advantage of the geodatabase and desktop ArcInfo 8.**

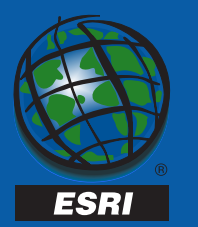

### **When to use the Geodatabase (ArcSDE)**

- **Multiple Users**
- **Multiple Edit Sessions**
	- **Roll backs**
	- – **"Personal" or prototype copies of the data**
	- **Resolution of edits from multiple sources**

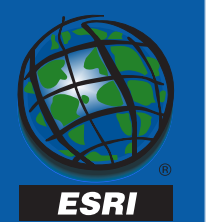

## **When to use the Geodatabase – 2 (ArcSDE)**

- **Your data must be formally managed and organized**
- **Large amounts of data**
- **System-wide access is required**
	- –**From anywhere on the network**
	- **NFS is not required**
- **Access control is critical**

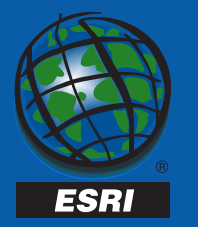

## **When to use the Geodatabase – 3 (ArcSDE)**

- **Effective central server support**
- **Better Client-server efficiency**
- **Better performance**
- **Leverage existing UNIX server**

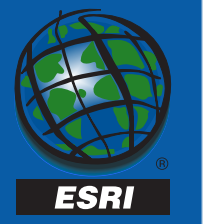

### **When to use the Geodatabase – 4 (ArcSDE)**

- **Where you already have data stored in a RDBMS**
- **Data Integrity**

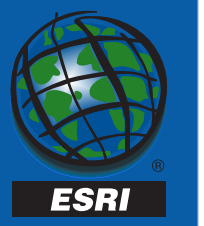

### **When to use Personal Geodatabase**

- **Small databases**
- **Access control is not critical**
- **Only one user**
- **Short term projects**

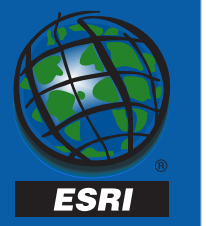

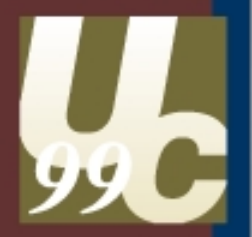

Sharing Geographic Knowledge

### **The Process The Process**

**ESRI** Nineteenth Annual User Conference

### **Process outline**

- **Determine the desired results and behavior**
- **Select the appropriate tool**
- **Preprocess the data if needed**
- **Load**

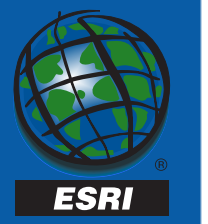

### **Decisions**

- **Store the data in a stand alonefeatureclass or a featuredataset?**
- **Spatial Index?**
- **Offset and Scale?**
- **Projection/Coordinate System?**
- **What are the data storage requirements?**

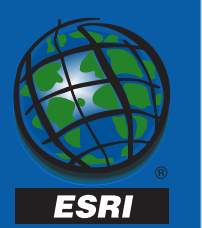

### **Decisions - Stand alone featureclass or featuredataset**

- **Loading your data into a featuredataset will gain you the full power of the geodatabase.**
- **Existing SDE data cannot "move" to a featuredataset, but you can register it as a featureclass for all ArcInfo 8 object behavior except for participation in geometric networks.**

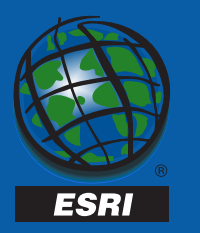

### **Decisions - Spatial Index**

- **The efficiency of your spatial index is determined by setting a grid size.**
- **Grid size is calculated automatically by ArcCatalog and ArcToolbox.**
- **The simple algorithm uses**
	- **Average min extent of the features**
	- –**Average max extent of the features**
	- **The average "squareness" of the extents box**

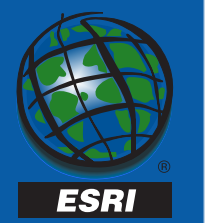

### **Decisions - Spatial Index (2)**

- **This value is not always optimal.**
- **It's a reasonable guess to ensure that the data will load.**
- **You can optimize the grid size later.**

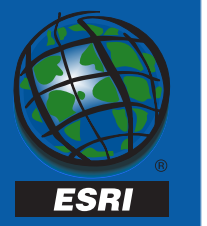

### **Decisions - Offset and Scale**

- **Offset and scale is calculatedautomatically based on the envelope of the source data.**
- **If you will be appending to the featureclass or featuredataset you may wish to update the values for future editing needs.**

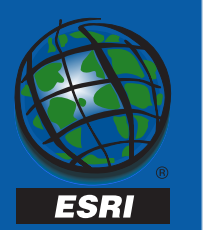

### **Decisions - Offset and Scale (2)**

- **Remember you cannot change the offset once it is set.**
- **The offset and scale must be the same forall featureclasses.**

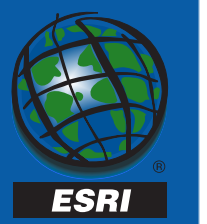

### **Decisions - Projection/Coordinate System**

- **What projection or coordinate system do you plan on using?**
- **MUST be the same for all featureclasses ina featuredataset.**

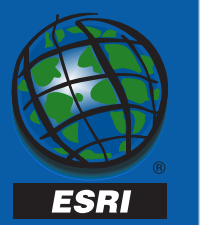

### **Decisions - Physical Space for Data**

- • **To optimally load and access data in the RDBMS you will need to create Keywords in the DBTUNE.**
	- **DBTUNE.SDE file in ArcSDE 8.0.x.**
	- **DBTUNE table in the RDBMS in ArcSDE 8.1.**
- **The keywords control the size and the characteristics of the datafiles in the RDBMS.**

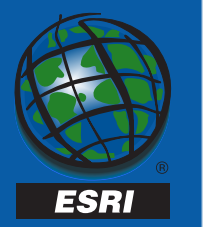

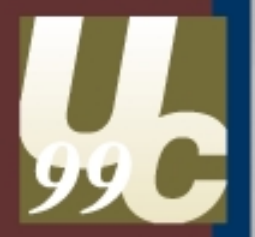

#### Sharing Geographic Knowledge

### **Tools**

**ESRI** Nineteenth Annual User Conference

### **ArcToolbox**

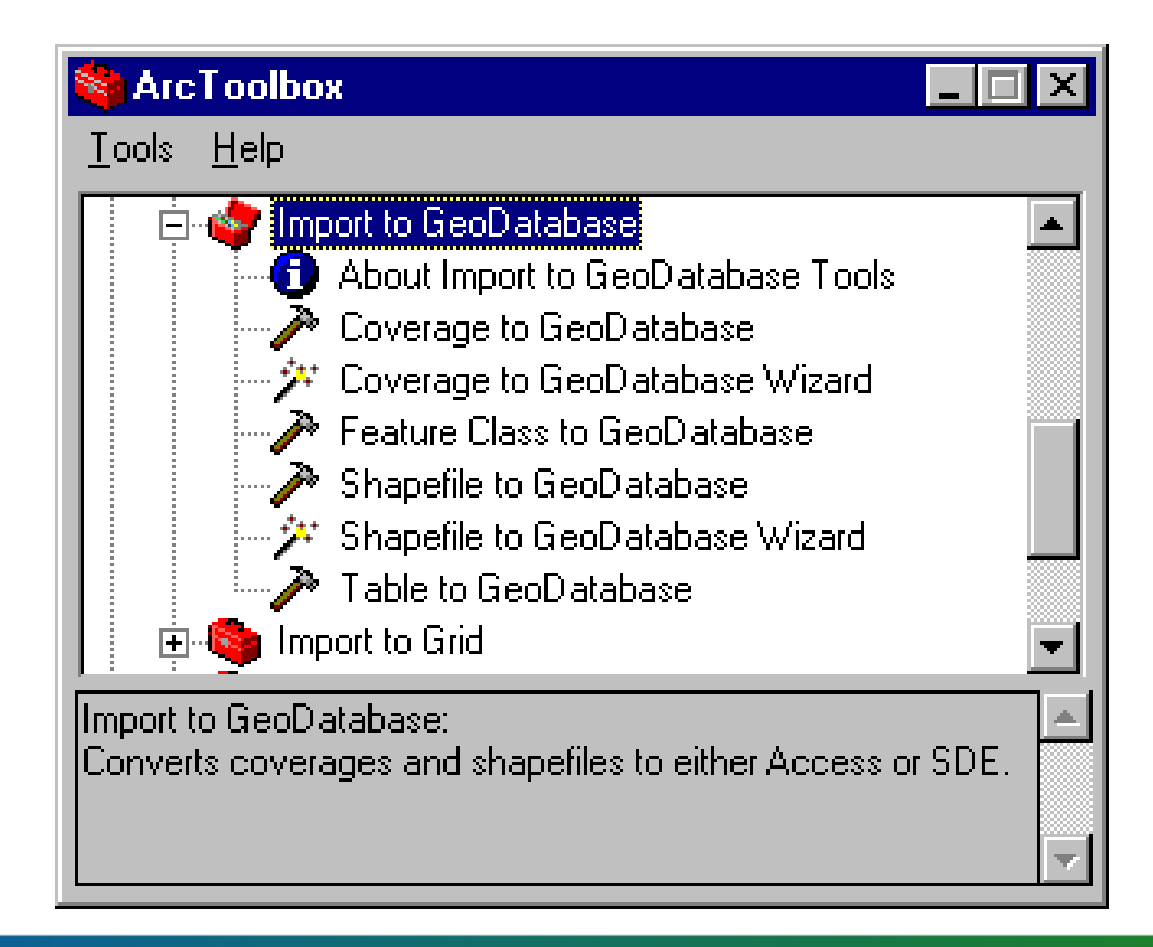

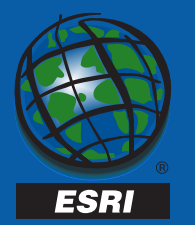

### **ArcCatalog**

### • **For loading data**

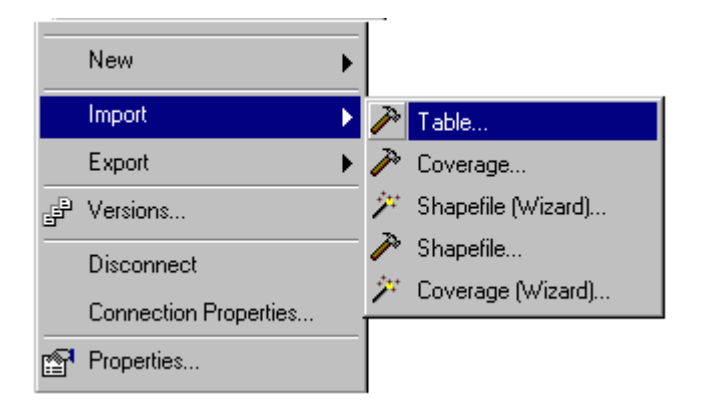

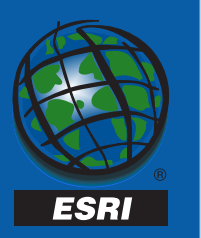

### **Other**

- **Workstation ArcInfo**
- **ArcSDE Command line: cov2sde, sde2cov, shp2sde, sde2shp, sde2tbl, sdeexport, sdeimport, tbl2sde**

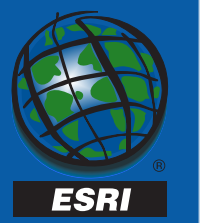

### **What about appending to featureclasses?**

- • **Tools**
	- **Simple Data Loader (ArcCatalog)**
	- **Object Loader (ArcMap)**
	- **Which one to use?**
- • **Offsets**
	- **Must apply to all of the data to be loaded in one dataset. CANNOT be changed once the data is loaded.**

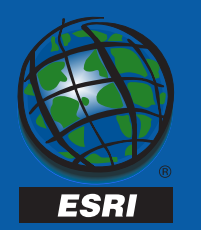

### **ArcCatalog - Appending data**

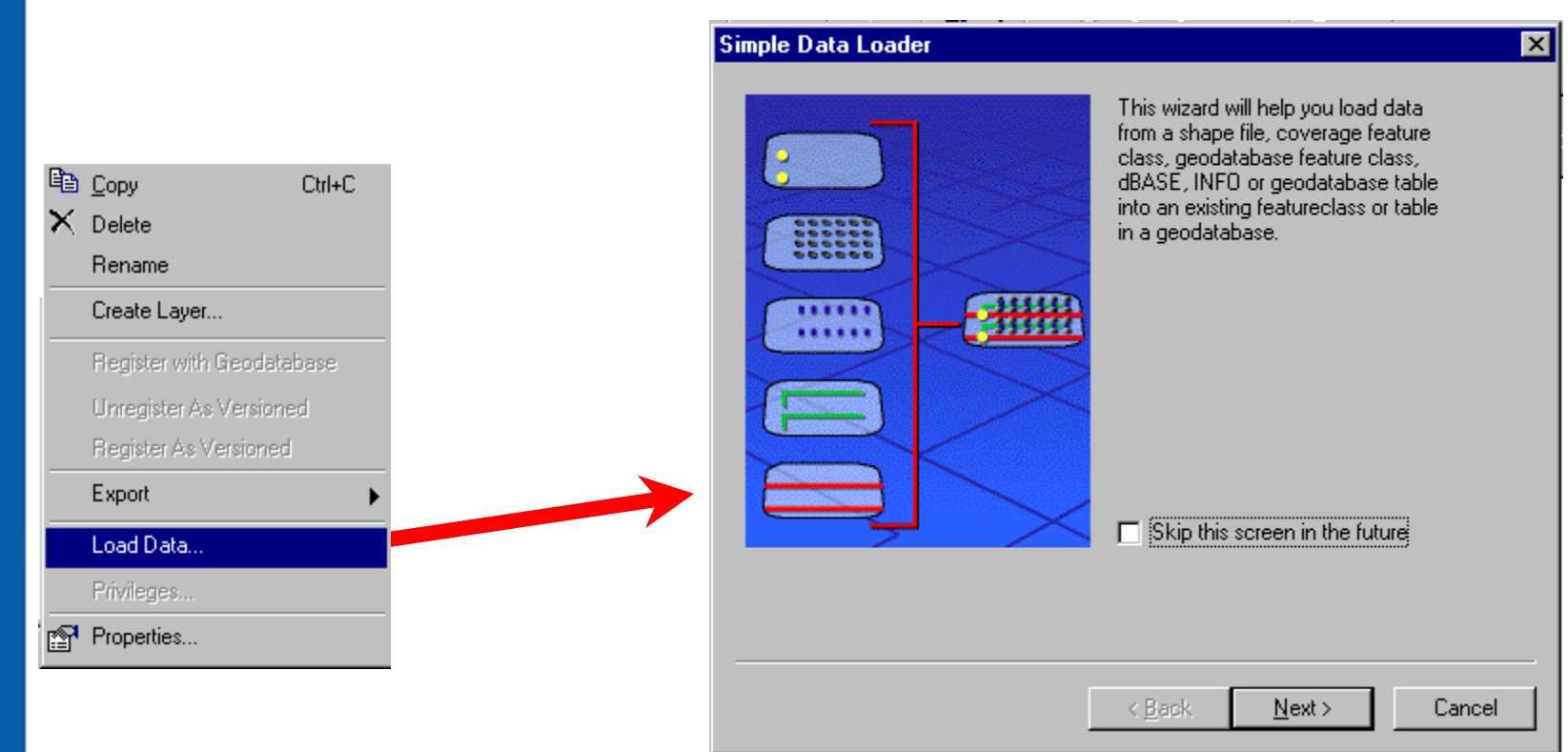

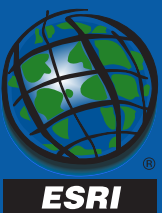

### **ArcCatalog - Migrating from personal geodatabase to geodatabase use copy\paste**

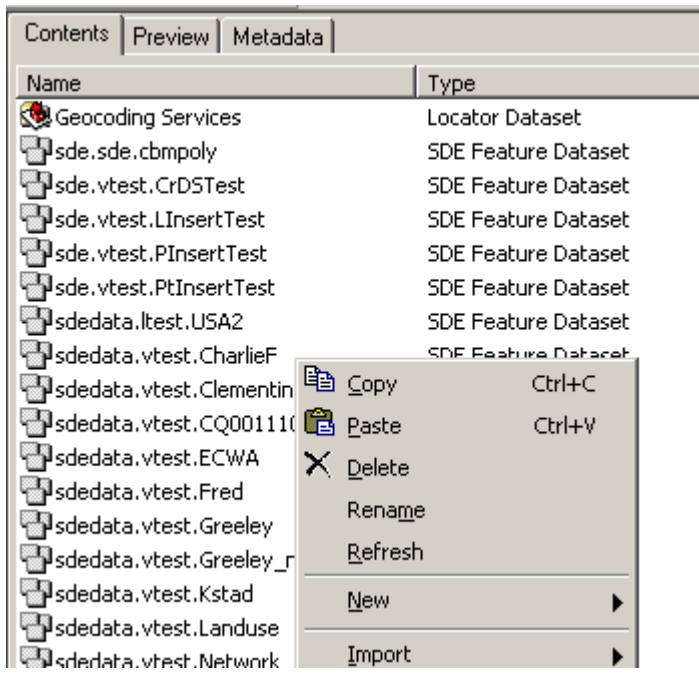

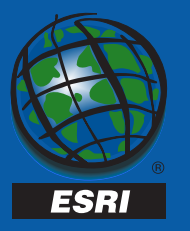

# **ArcMap - Appending data**

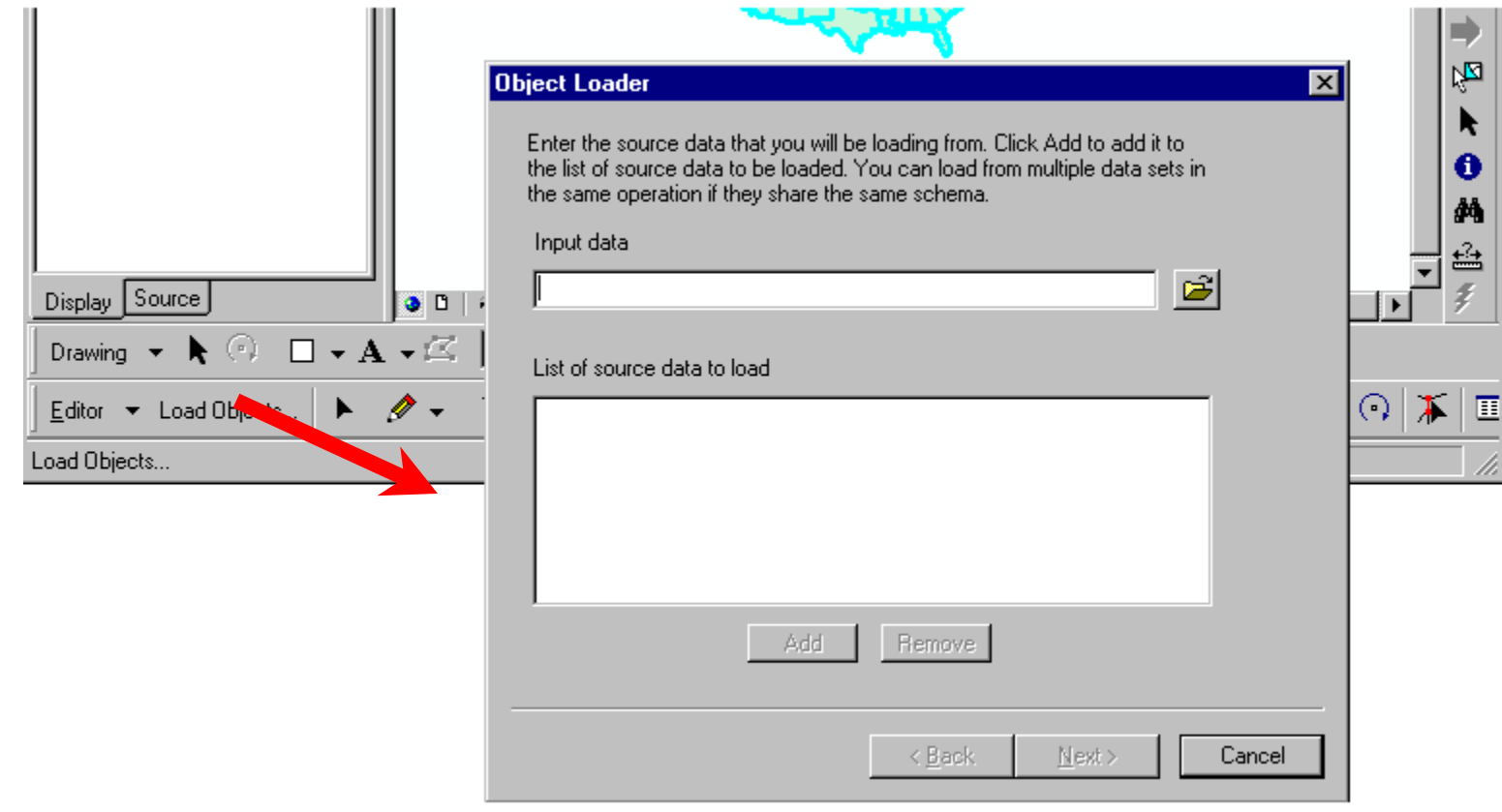

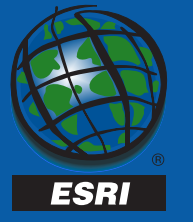

### **Case Tools**

- **An aid to migrating your data**
- **Define the schema in a case tool (Visio)**
- **Use the Schema Creation Wizard inArcCatalog**
- **Use the Simple Data Loader to populate your geodatabase**

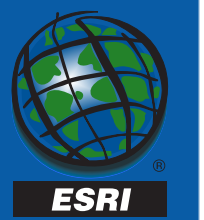

# **What about Arc Librarian andArcStorm?**

- **Use ArcSDE for Coverages**
	- **Dissolves polygon boundaries and removes pseudo nodes.**
	- – **Requires fewer system resources than other approaches.**
	- – **Easy to set up and is included with ArcInfo.**

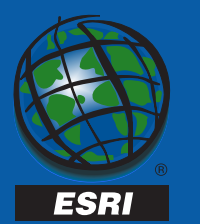

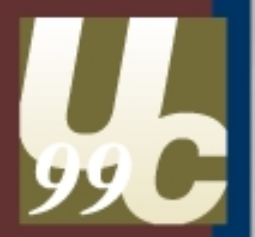

#### Sharing Geographic Knowledge

### **Issues**

**ESRI** Nineteenth Annual User Conference

### **Attributes**

- **Reserved words**
- •**Duplicate column names**
- **Changing columns**
	- **Names**
	- –**Length**
	- **Deleting**
- **Type Mapping**

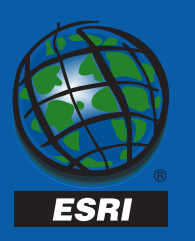

### **ArcInfo Relates and Relationships**

- **INFO Relates**
- **Relationships**
- • **Migrating Workstation ArcInfo relates to the geodatabase will require that you add a key column to the related table(s) before you load the tables.**
- **Joins**

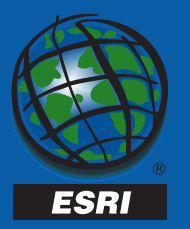

### **Annotation**

- **Load using ArcMap**
- **You must reload existing ArcSDE annotation data.**
- **Tips**
	- **Reference Scale**
	- **Text Symbols**
	- –**Prototype**

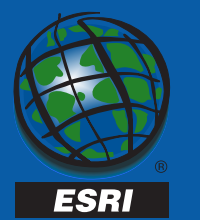

# **Versioning**

• **When loading data, drop versioning.**

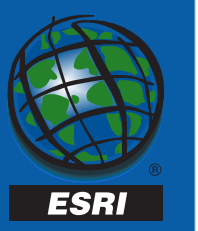

#### Sharing Geographic Knowledge

### **Wrap-up Wrap-up**

**ESRI** Nineteenth Annual User Conference

### **Sessions**

- **This session is repeated on Wednesday at 1:30 p.m. in this room.**
- **ArcSDE for Microsoft SQL Server Administration; Room 3; Thursday, 1:30- 3pm**
- **ArcSDE for Oracle Administration;Room 3; Thursday, 10:30am -12pm**

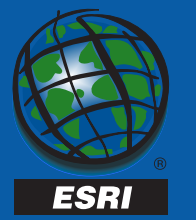

# **Sessions - 2**

- **Using ArcSDE for Coverages; Room 3; Tuesday and Wednesday; 3:30-5pm**
- **Geodatabase and Object Model Design Using CASE Tools – B; Room 5-B; Wednesday, 8:30 AM - 10:00 AM**
- **Designing and Using a Geodatabase B; Room 3; Wednesday, 10:30 AM - 12:00 PM**

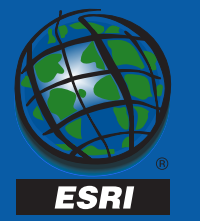

### **Questions**

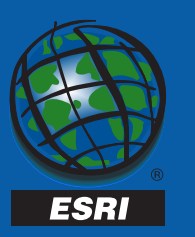

# **Closing**

• **Remember to fill out your evaluation form.**

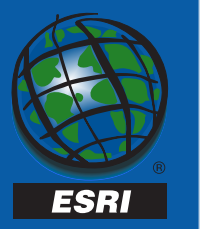

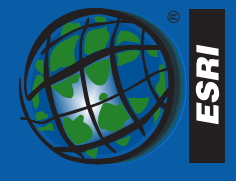

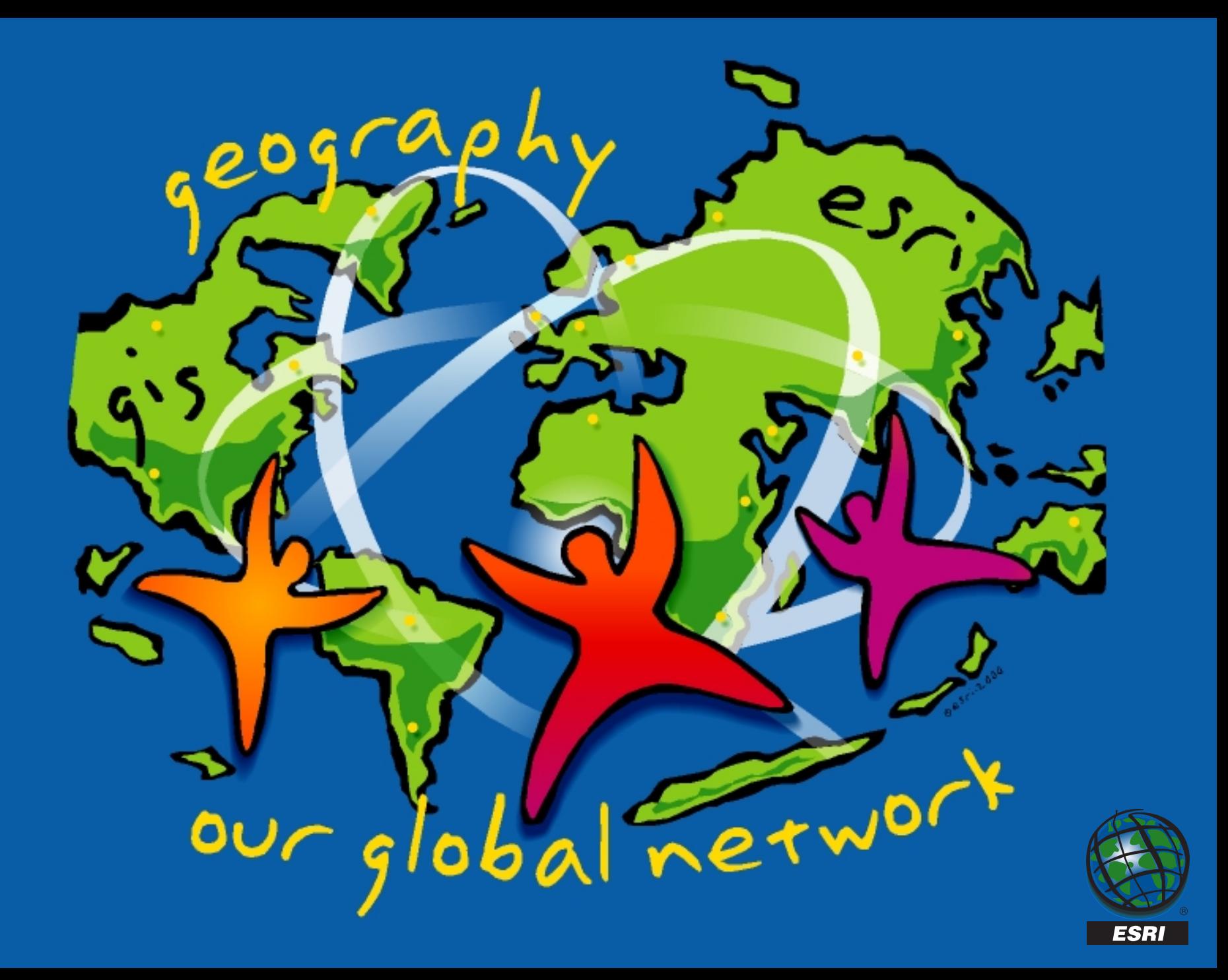